### **Exercise objective:**

To condition data using the *Pre-trained models – Lundin GeoLab SimpleDenoise''* tool which is part of the machine learning plugin. In this exercise, we want to remove incoherent noise while trying to preserve amplitude ranges.

#### **Seismic data Preparation**

**Seismic** need to be available in the survey. If not, **import** seismic, preferably a volume not subject to any previous data conditioning or smoothing

#### **Workflow:**

- **1. Open** the Machine Learning Control Center with the icon.
- **2. Click** on "Pre-trained Models".
- **3. Select** the 'Lunding GeoLab SimpleDenoise'' and **Press** Go.

Use the "Pre-trained Model Information" button to view parameters, datasets used and model types used in the training of the pre-trained model

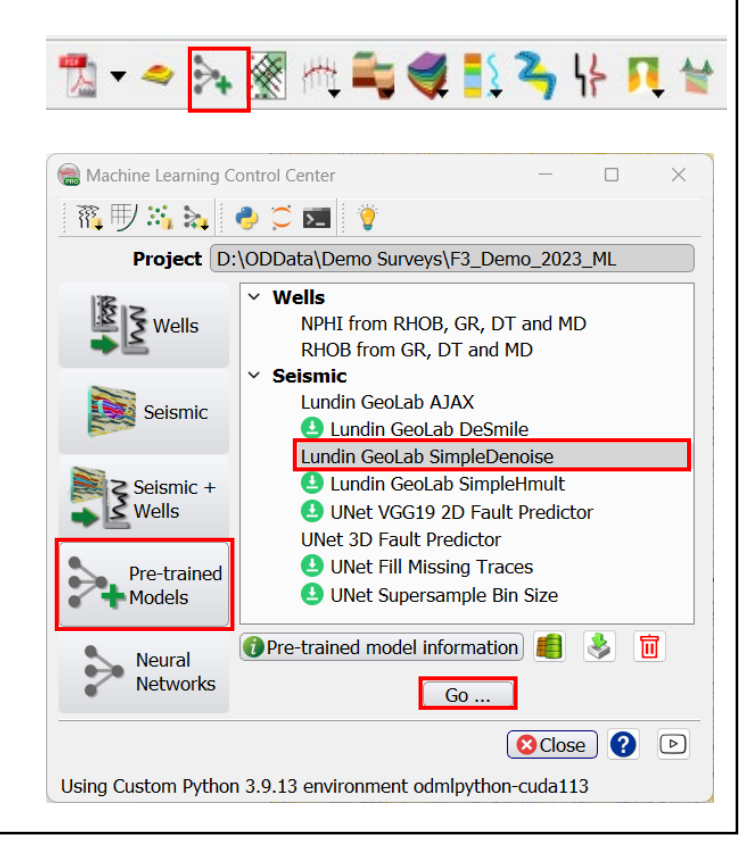

#### **Workflow cont'd:**

- 4. The *"Apply* Lunding GeoLab SimpleDenoise*''*  window pops up.
- **5. Select** *Input Cube (e.g. 1 Original Seismic).*
- **6.** *Specify a new name for the ''Output Denoised Volume'' (e.g. SimpleDenoise\_Seismic).*
- **7. Press** Run. If possible, predict using G as this is much faster
- 8. When the processing finish, **Press** button  $\bullet$  to close the Progress Viewer window.

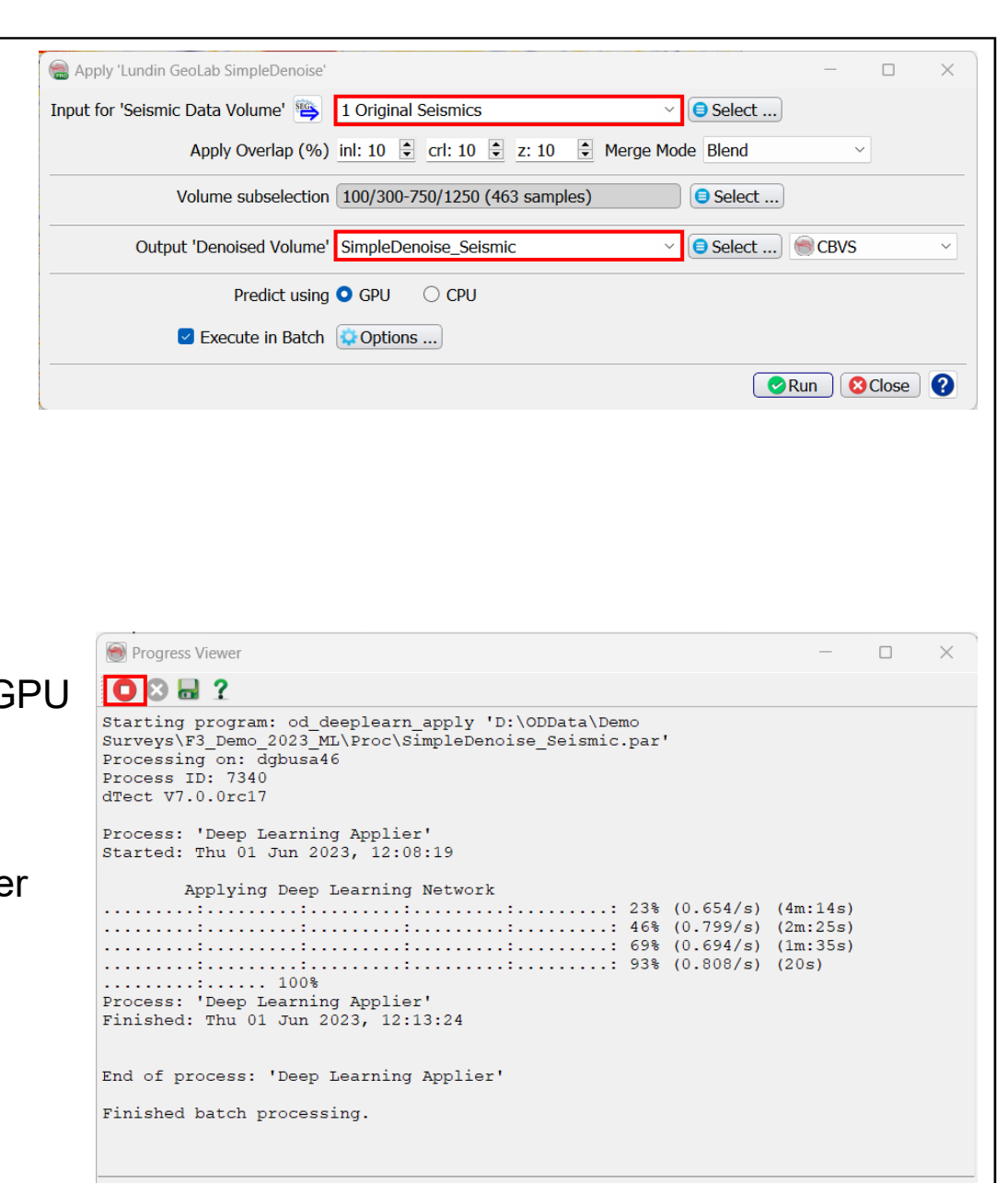

Processing finished successfully.

#### **Workflow cont'd:**

QC t*he output fault probability results on the In-line 680.* 

**9.** *Right Mouse click on In-line > Add and select Data > Store. Select the seismic that was used as input (1 Original Seismic), and then* **Press** OK*.*

**10.** *Type in the Inline field: 680, and then* **Press** Enter*.*

**11. Right-Click** *on Inline 680 > Add > Attribute >Stored. Select the smoothed volume (e.g. SimpleDenoise\_Seismic), and* **Press OK***.*

> Tip: Additional seismic attributes can be added using checkboxes

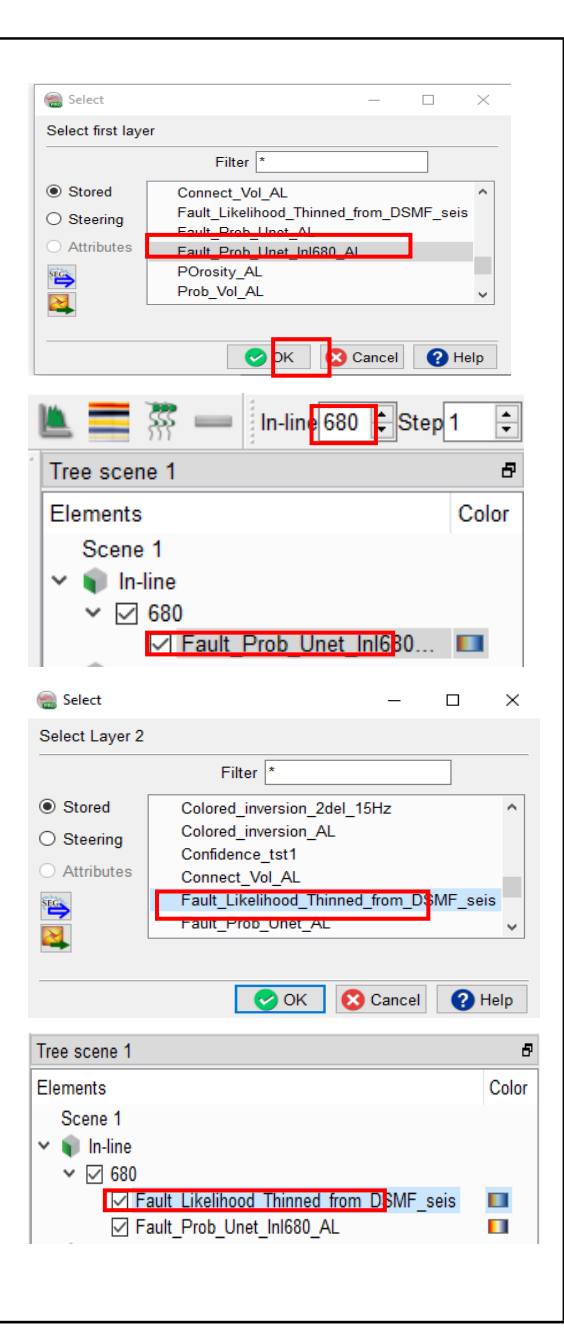

# **Workflow cont'd:** Smooth Volume

**12. Display** both and **Compare.** Note that the amplitude ranges *are preserved* in the smooth volume.

Make a residual display by creating a Mathematics attribute: 'Smooth-Original'. Set the volumes respectively and add the attribute to the 3D scene. Note, that you will probably have to manually enter the amplitude ranges to scale

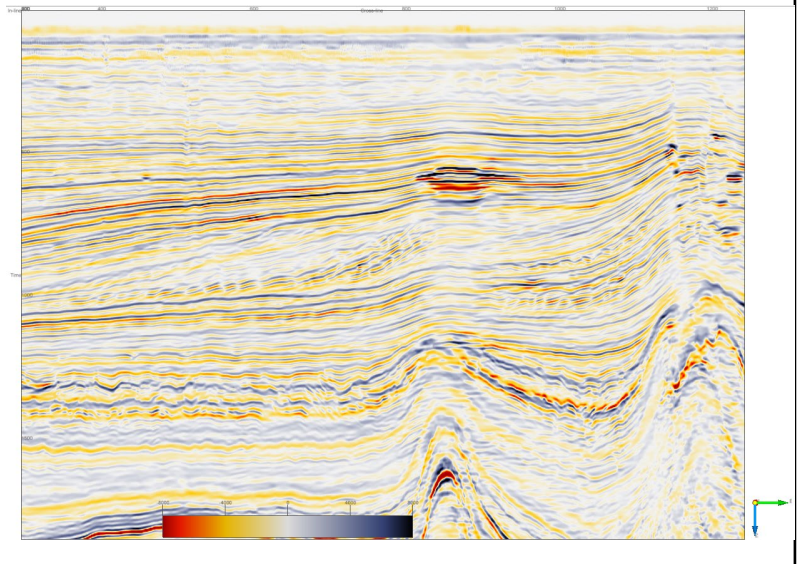

## Original Seismic

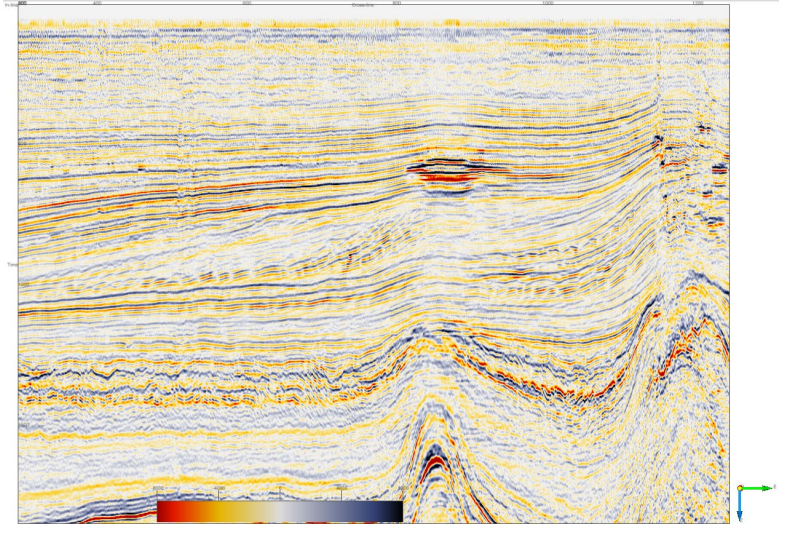